# 基于 CATIA 的三维边坡开挖在防洪中的应用

沈津海 吉林省水利水电勘测设计研究院 DOI:10.12238/hwr.v6i3.4333

[摘 要] 本文介绍了运用CATIA三维设计软件设计复杂高边坡开挖面及支护结构,对永吉县城市防洪 工程山体开挖进行设计的过程。利用三维模型表达直观,所见即所得的优点,以及开挖量精确统计的优点, 减少重复工作,提高设计工作效率。

[关键词] CATIA;三维设计;高边坡开挖及支护 中图分类号: TV87 文献标识码: A

# Application of 3D Slope Excavation Based on CATIA in Flood Control Jinhai Shen

Jilin Water Resources and Hydropower Survey, Design and Research Institute [Abstract] This paper introduces the design process of mountain excavation of urban flood control project in Yongji County by using CATIA 3D design software to design the excavation surface and support structure of complex high slope. The advantages of intuitive expression, WYSIWYG and accurate statistics of excavation volume of 3D model are used to reduce repeated work and improve design efficiency.

[Key words] CATIA; three-dimensional design; high slope excavation and support

#### 1 概述

永吉县温德河西阳河口至县政府段为城区河道卡口段, 其过流能力严重不足。河道左岸大部分为山体,右岸紧邻密集 的城市建筑群。为了拓宽河道,拟开挖左岸山体,将左岸堤线 向河道外侧拓宽至主河道宽度为140m。传统土方开挖计算方 法对于本工程有诸多局限性,所以本工程设计采用三维模型 对山体开挖量进行计算,同时可以为后续边坡稳定计算提供 依据。

CATIA是法国达索公司开发的高档CAD/CAM软件。CATIA软件 以其强大的曲面设计功能而在飞机、汽车、轮船等设计领域享 有很高的声誉。在水利水电设计中应用CATIA,采用三维可视化 的方法进行设计,不仅能够全面提高工程设计的质量、效率和水 平,而且可以最大限度地节约人力物力、缩短建设周期和减少设 计失误,并能够顺应水利水电行业三维设计信息化的趋势,推动 我国水利水电产业由粗放型向集约型转化,为科学技术改造传 统水利水电产业提供新思路。

#### 2 设计流程

CATIA V5具有的创成式外形设计模块,具有非常完整的曲 线操作工具和最基础的曲面构造工具,除了可以完成所有曲线 操作以外,为用户提供了大量的曲线曲面的修改、编辑功能,极 大地提高了曲面造型效率。

在传统的二维设计中,通常在多个剖面分别设计开挖线,然

后将每个截面的面积分别统计出来,将其加权平均值再乘以开 挖长度获得开挖量。此方法需要测绘专业提供较多的剖面,然后 在每个剖面分别对开挖线进行设计并统计面积,较为繁琐。这种 设计方法忽略了两个相邻剖面之间的地形数据,计算出来的工 程量也相对较粗。

利用CATIA对永吉县城市防洪山体开挖进行三维设计,将开 挖设计可能用到的所有参数与模型关联,从而实现全参数化设 计管理。程序充分考虑地形因素,可利用三维地形模型的可视化 特点,依据不同地形条件设置开挖方式,快速生成高边坡开挖面, 准确地统计开挖总量,直观给出开挖后的地形形态,方便调整。可 以使设计人员摆脱复杂繁重的开挖面设计计算工作,极大地提 高了设计工作效率。

开挖三维设计首先对需要开挖的全部区域生成三维地 形面,然后在典型位置设置二维开挖线,再将典型二维开挖 线生成三维开挖面,最后将开挖面与地形面之间进行布尔运 算,生成开挖图并自动统计工程量。主要分为以下六个步骤 来完成。

第一步,将测绘专业提供的地形图DWG文件清理,留下等高 线、高程点及其他关键元素。将这些元素通过工具转换成点云 文件,导入CATIA中,利用 Digitized Shape Editor及 Shape Sculptor模块生成三维地形并对三维地形进行清理,使其能满 足开挖要求。

Copyright  $\circledR$  This work is licensed under a Commons Attibution-Non Commercial 4.0 International License.  $51$ 

#### 水电水利

## Hydropower and Water Resources

第 6 卷◆第 3 期◆版本 1.0◆2022 年 文章类型: 论文 |刊号 (ISSN): 2529-7821 / (中图刊号): 868GL002

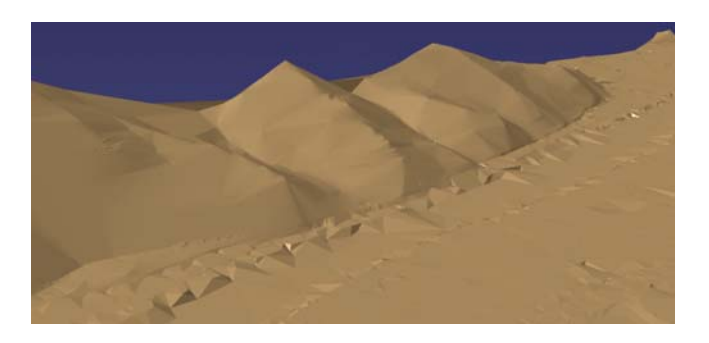

第二步,在典型位置不同的空间位置设置高程面并拟合出 起坡线。

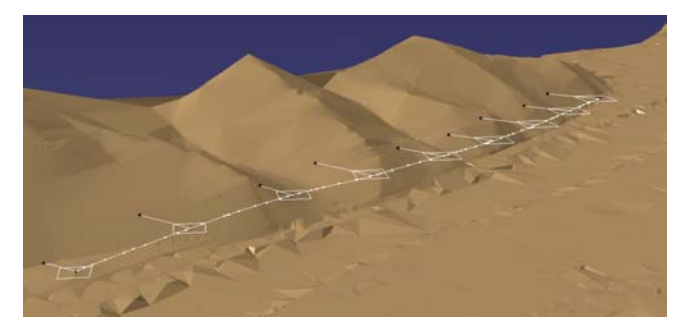

第三步,设计一个典型位置的二维轮廓,并且利用CATIA的 Power Copy功能生成开挖线模板。通过调用该模板快速的对每 个典型截面进行开挖线的布置。

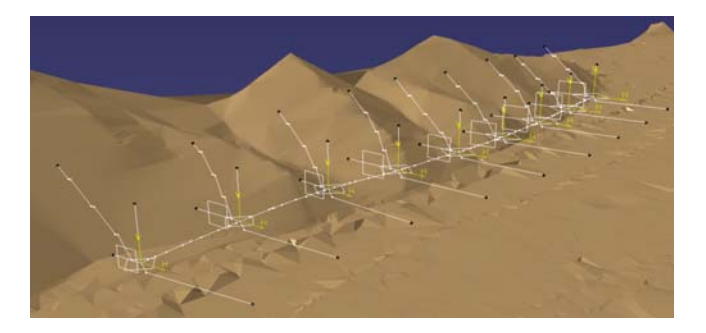

第四步,将上一步设计的典型截面,用多截面功能拟合成开 挖面,在设计过程中,需要结合地形面,在每一段指定耦合线,使 每一段开挖面根据地形变化而不同。

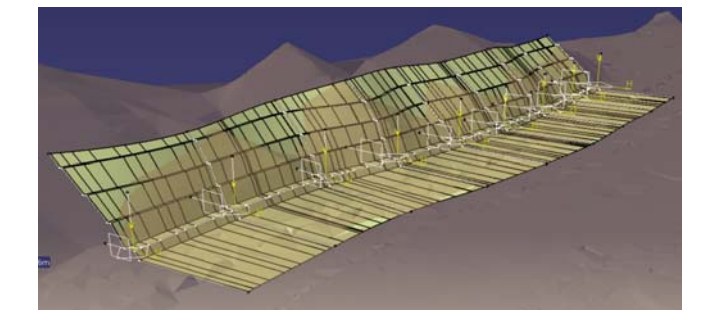

第五步,将生成的开挖面(Nurbus曲面)转换成三角网格面 (Mesh面),然后与地形面进行布尔运算。生成开挖体,测量其体 积,为土方开挖量。

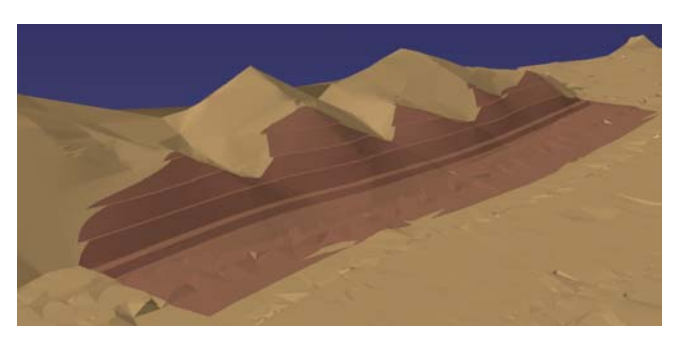

第六步,将开挖面与地形面求交,生成开挖范围线,出二维 图纸。

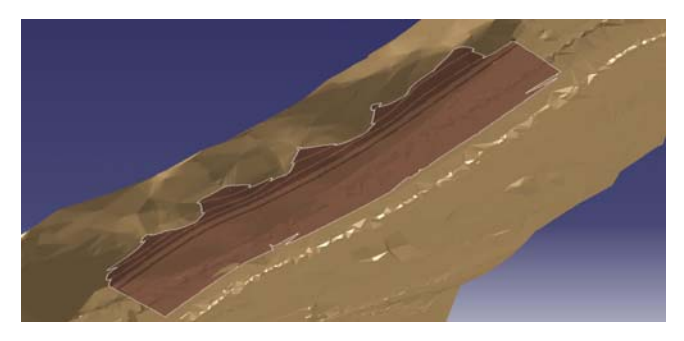

### 3 边坡稳定计算

边坡稳定计算需对整个山体采用钻探与物探手段,探明现 场的地层岩性及宏观结构面(断层、软弱夹层、层面等)的空间 分布情况,本工程结合了三维开挖成果,着重对山体开挖后边坡 高度较高的断面,采用钻孔电视对未开挖山体内部结构面数据 采集。获得斜坡结构面的详细数据后,利用蒙特卡洛模拟,生成 三维裂隙网络,并在此基础上采用Di ikstra几何算法与颗粒离 散元PFC2D模拟方法综合确定开挖边坡临界滑动面。最后进行开 挖后边坡的稳定性分析并试算其安全系数。

## 4 结语

本工程主要涉及大方量的岩石和土方开挖工程量计算,利 用CATIA软件在复杂结构及曲面建模方面的优势设计开挖面,一 方面可以利用可视化的优势细化设计成果;另一方面,工程量自 动统计及自动更新功能,可以快速准确的生成开挖量,极大的提 高工作效率。同时也可以为边坡稳定分析提供依据。

但岩体边坡计算涉及内容较为复杂,主要对于最危险滑动 面的确定上,CATIA软件并没有过多的优势,单纯利用CATIA软件 进行分析计算仍需要更多的研究。如果能够将三维裂隙网络以 及非贯通性结构面控制的边坡稳定性分析模型结合进来,将能 够提高后续分析开挖后边坡的稳定性的效率。

### [参考文献]

[1]范群杰.水利工程设计施工运维中的BIM技术应用研究 [J].城市道桥与防洪,2018(12):191-193.

[2]藏小林,于慧杰,刘伟.水利工程施工中边坡开挖支护技 术的应用[J].内蒙古水利,2018(4):71-72.

[3]王龙.水利水电工程施工中边坡开挖支护技术的应用[J]. 珠江水运,2018(4):73-74.